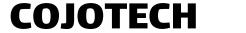

Warning: Do not perform the installation with the counter plugged in into the mains outlet.

### Installing the N-type to SMA coaxial cable

**Step 1:** As you can see from the photos below, the input C mounting hole is covered by a sticker, so the first step is to carefully remove that sticker. Some counters will have a placeholder plate covering the actual mounting hole. This plate will also have to be removed.

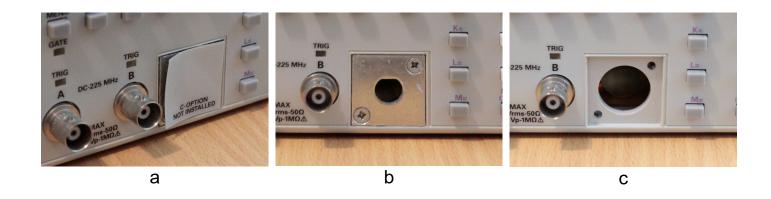

fig. 1

**Step 2:** Bend the SMA end of the cable in an "L" shape and pass it through the hole, with the SMA connector pointing up. Carefully pull the entire cable, and bend as required while doing this.

**Step 3:** Use either the included screws, or the ones already present, to secure the N-type connector to front panel.

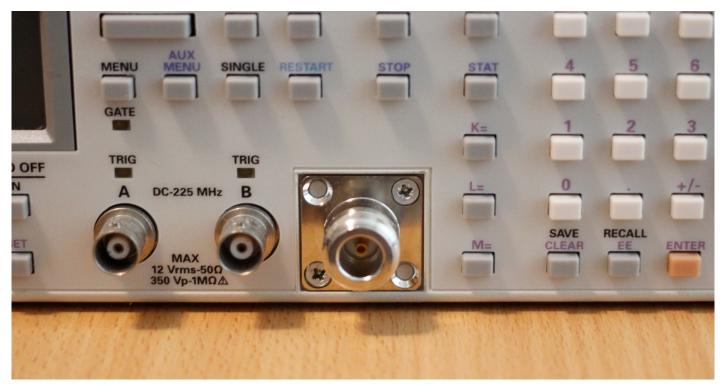

fig. 2

# Installing the board

**Step 4:** Mount the prescaler board, by positioning it in the bracket that is farthest from the header, like in figure 3. Then, align it with the header on the motherboard and gently press it in until it sits flush. The other bracket should now also be gripping the prescaler.

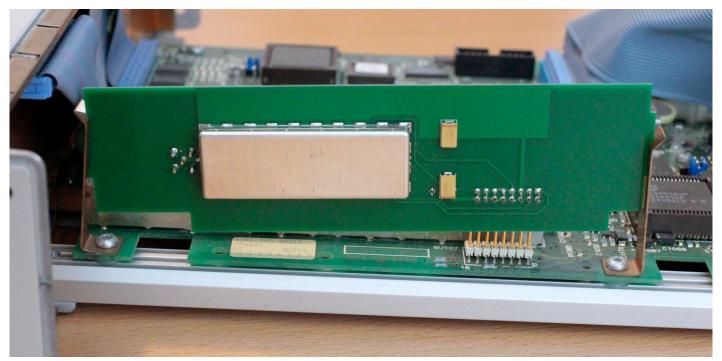

fig. 3

**Step 5:** Connect the N-type to SMA cable to the prescaler. Try to avoid bending the cable more than necessary.

To correctly tighten the connector, you will need a torque wrench of 0.34 to 0.57 Nm. If such a torque wrench is not available, tightening it with your bare hand will also work well.

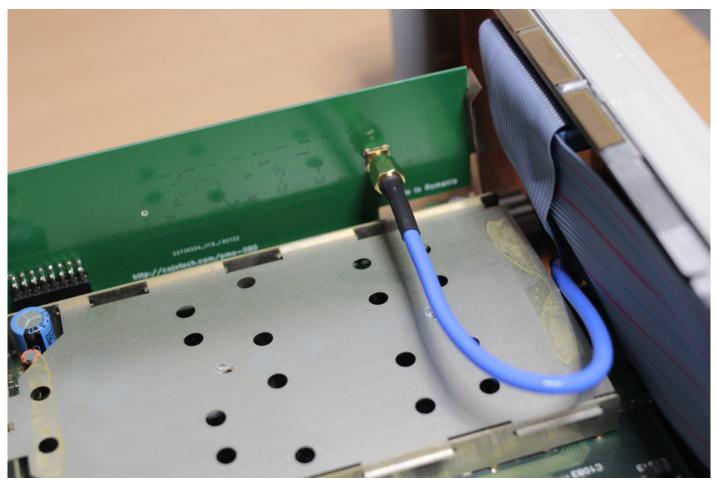

fig. 4

4

**Step 6:** Take one of the included stickers and carefully apply it over the N-type connector. If you encounter difficulties getting it to the bottom, you can slightly stretch it and it will revert to its original shape (it won't break).

#### Tips:

- 1. Having the front panel sticking out from the edge of a table, will give you more freedom of movement.
- 2. After alignment, try to get it to stick around the center and work your way out towards the edges of the connector (fig. 5).
- 3. In case of failure, keep trying to use the same sticker until you find a way of applying it that works, then move on to one of the spare stickers.

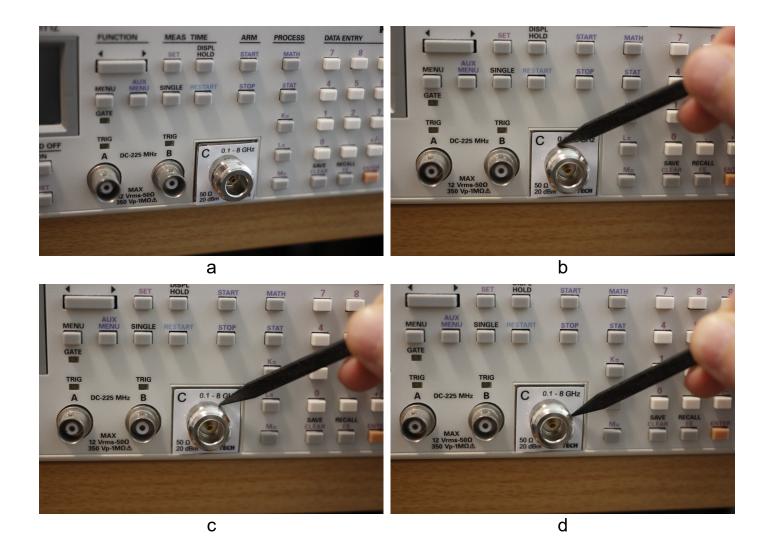

fig. 5

At this point the installation is done. You can close the counter and enjoy channel C.

## **Testing**

To test operation, simply turn the counter on and use the function key to select the new channel.

In order to test correct operation, you have to feed a known signal.

## **Troubleshooting**

### **Channel not being detected**

If the new channel is not detected, make sure it's properly plugged in into the mother board.

### Wrong reading or no reading at all

Make sure that the N-type to SMA cable is properly connected. If it is, use another cable to feed a signal directly into the board (if available).

6